**Vysoká škola báňská – Technická univerzita Ostrava**

Fakulta elektrotechniky a informatiky Katedra informatiky Database Research Group

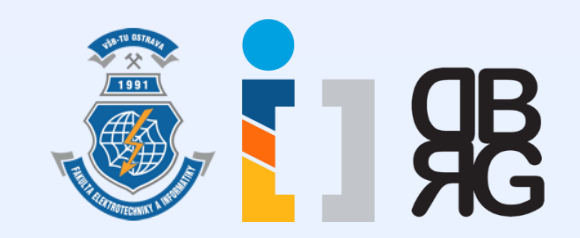

## **Úvod do databázových systémů** Cvičení 1

**Ing. Petr Lukáš** [petr.lukas@vsb.cz](mailto:petr.lukas@vsb.cz) EA440 Ostrava, 2016

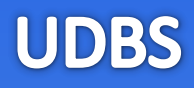

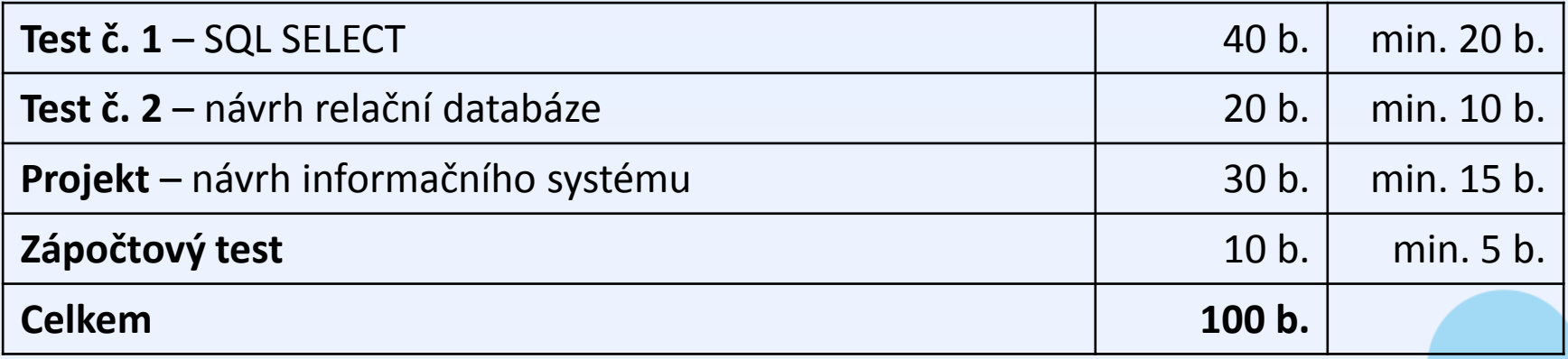

- Klasifikovaný zápočet
- **6** kreditů
- Přednášející **Ing. Radim Bača, Ph.D.**

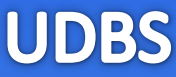

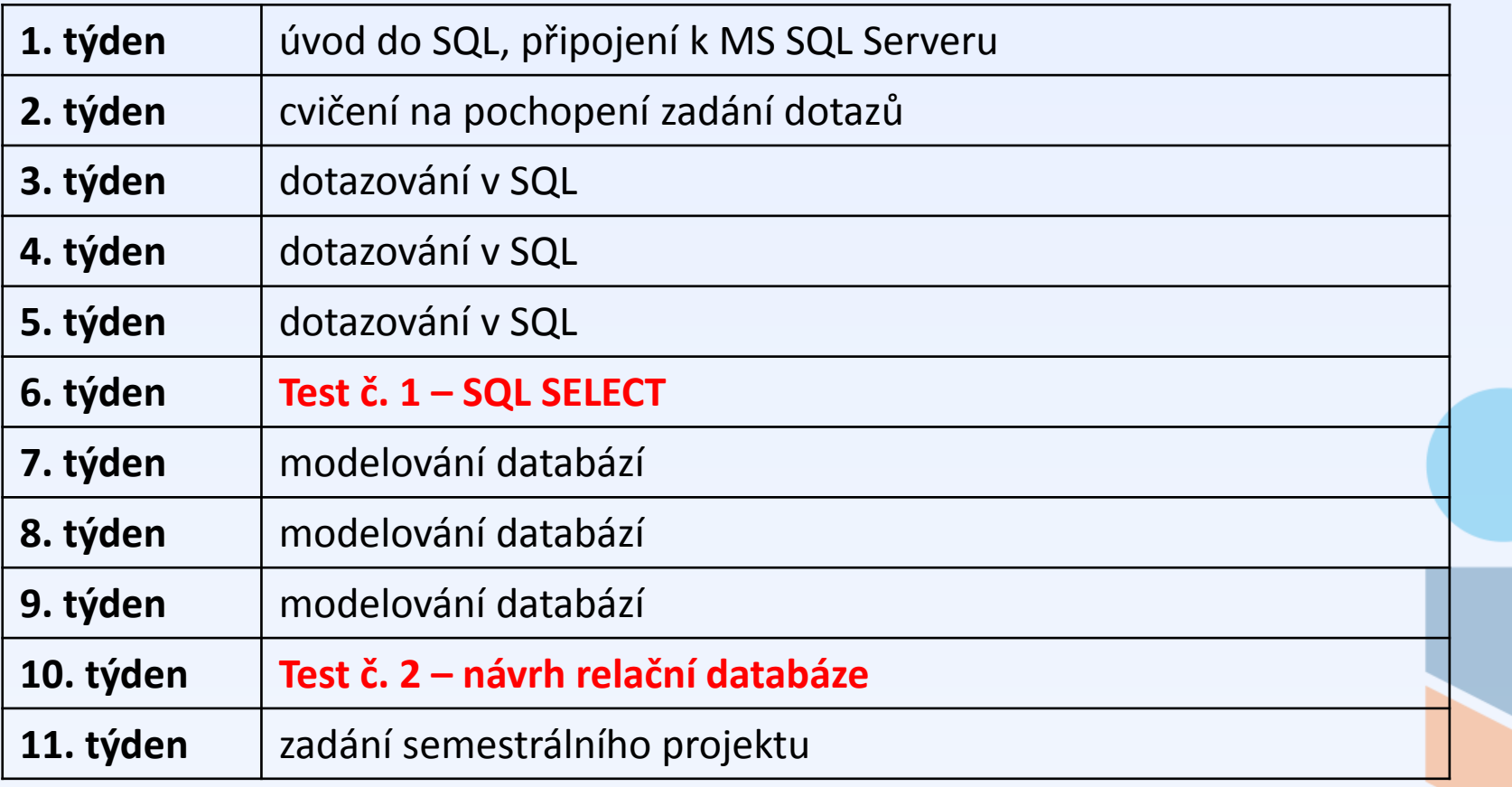

• Bude upřesněno v průběhu semestru

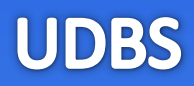

### [www.dbedu.cs.vsb.cz](http://www.dbedu.cs.vsb.cz/)

- Veškeré důležité materiály
- Přihlášení přes **jednotný login** a **heslo**
- *České kurzy* -> *UDBS*
- *Literatura -> Studijní literatura -> Databázové systémy (M. Krátký, R. Bača)*

## homel.vsb.cz/[~luk194](http://www.homel.vsb.cz/~luk194)

• Pouze **doplňující** materiály – slidy ze cvičení

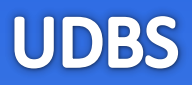

- **Úvod do modelování databází**
- **Připojení k Microsoft SQL Server**

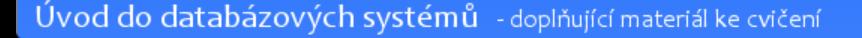

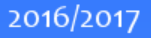

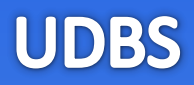

# **Úvod do modelování databází**

Úvod do databázových systémů - doplňující materiál ke cvičení

2016/2017

## Úvod do modelování databází

• Existuje mnoho typů databází (přesněji tzv. datových modelů). V UDBS se věnujeme **relačním databázím**.

**"relace" = "tabulka"**

(nejde tedy o vztah nebo spojení)

- Ve správně navržené (relační) databázi se obvykle vyskytuje větší množství tabulek. Pouze v tabulkách jsou uložena data.
- V praxi se často celá databáze realizuje jedinou tabulkou (Excel), což ale časem může vést k problémům.

**UDBS** 

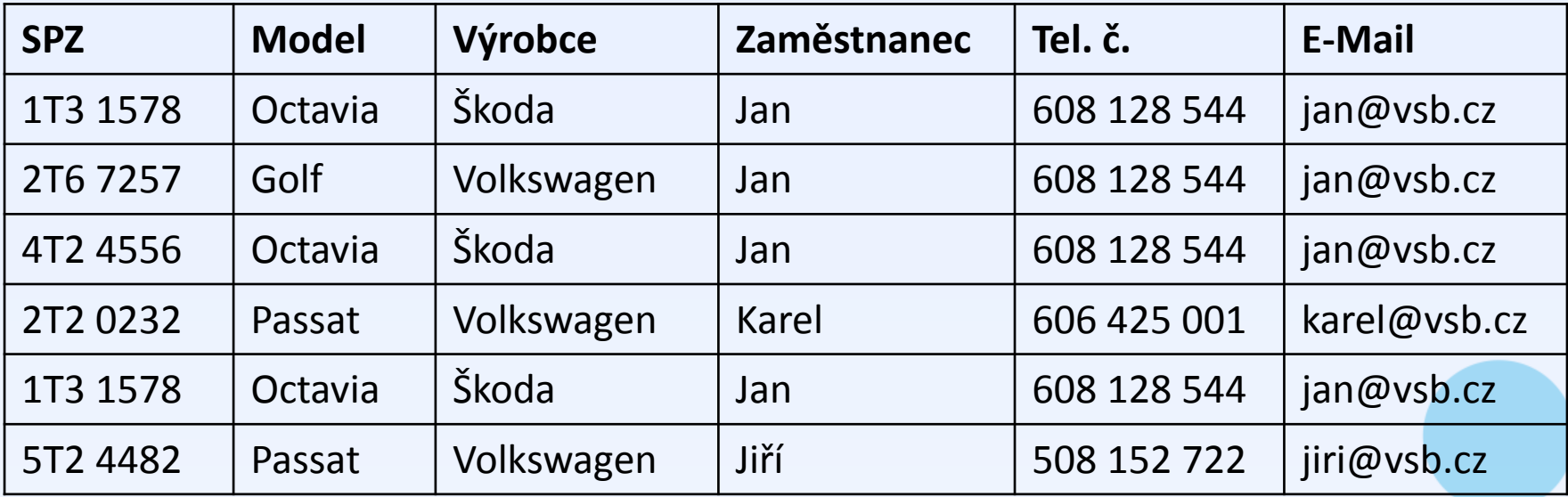

• Jaké problémy mohou nastat, pokud budeme data zaznamenávat a uchovávat v takovéto podobě?

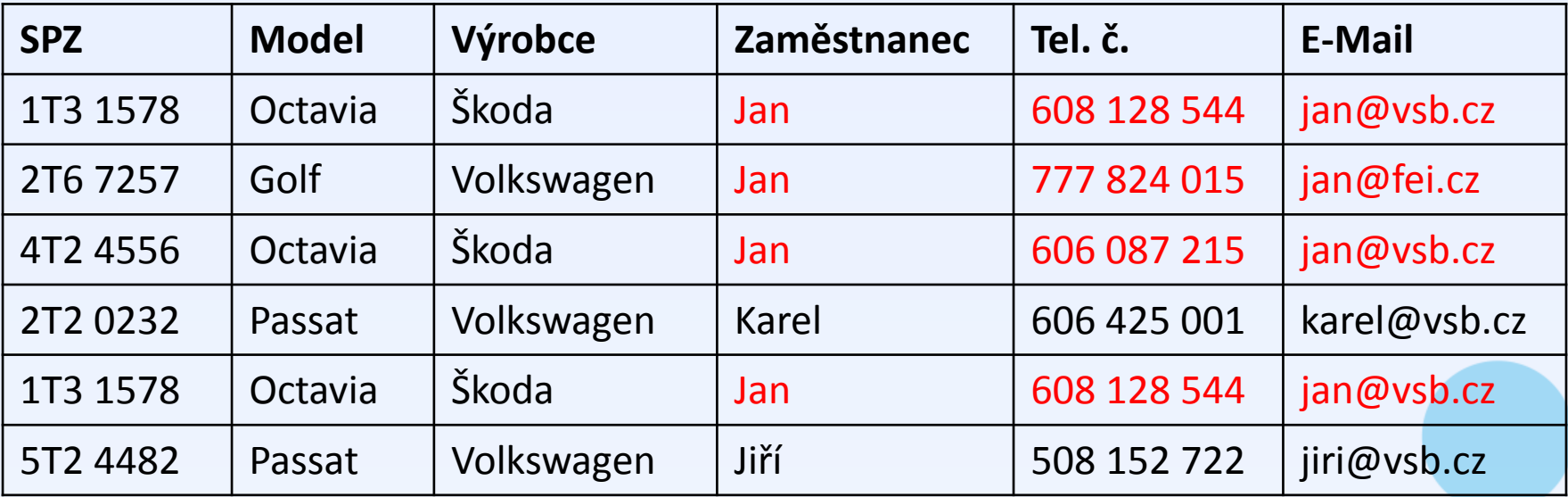

A: "Prosím tě, zjisti mi číslo nebo mail na Honzu." B: "Do pytle, má tu tři čísla a dva maily, tak já nevím ..."

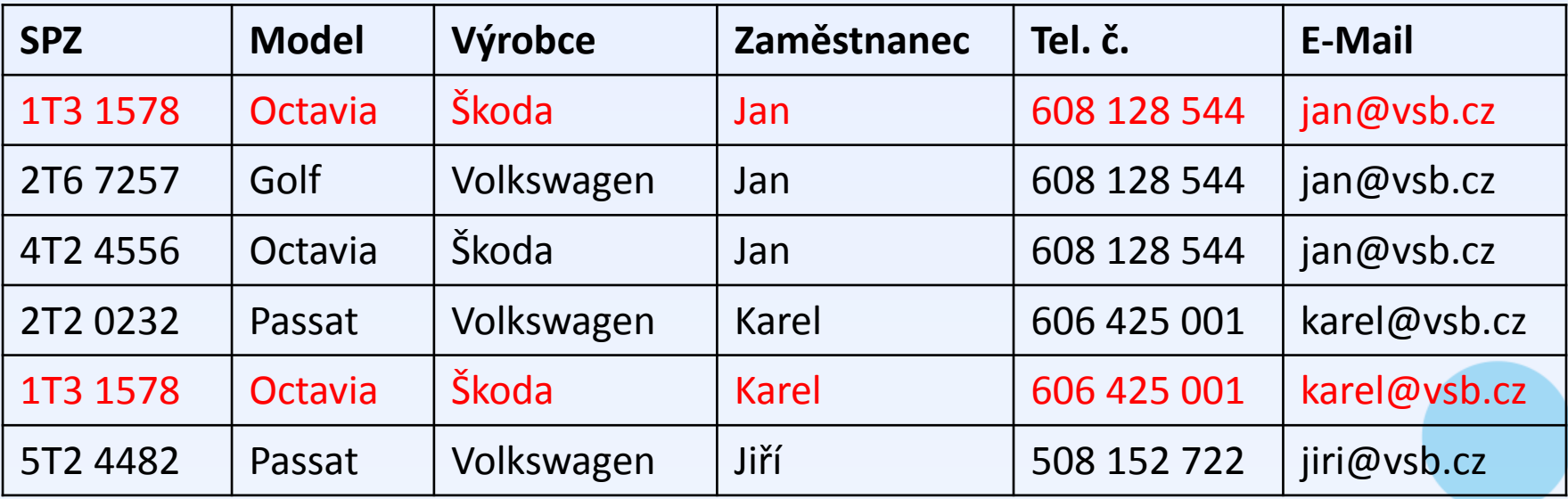

A: "Prosím tě, zjisti mi, kdo má zrovna půjčenou tu Oktávku 1T3 1578."

B: "Honza nebo Karel ... někdo to tady zas blbě napsal."

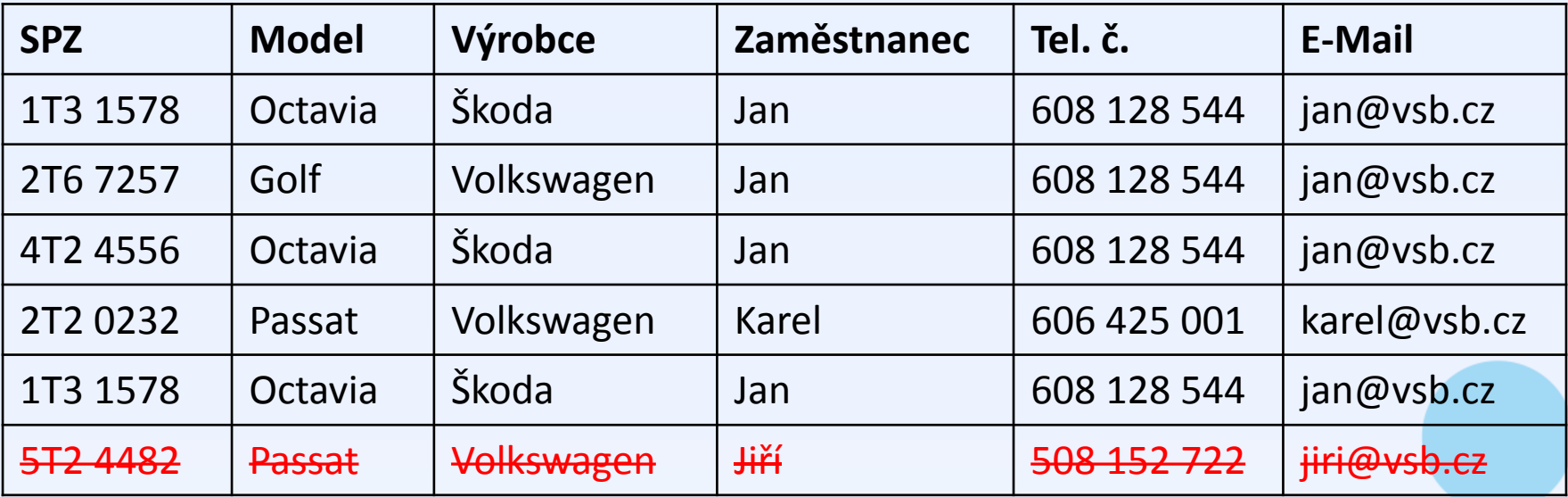

A: "Prosím tě, sežeň mi rychle Jirku."

B: "Jirku? Jo, kdysi tu dělal, ale v databázi ho nemám."

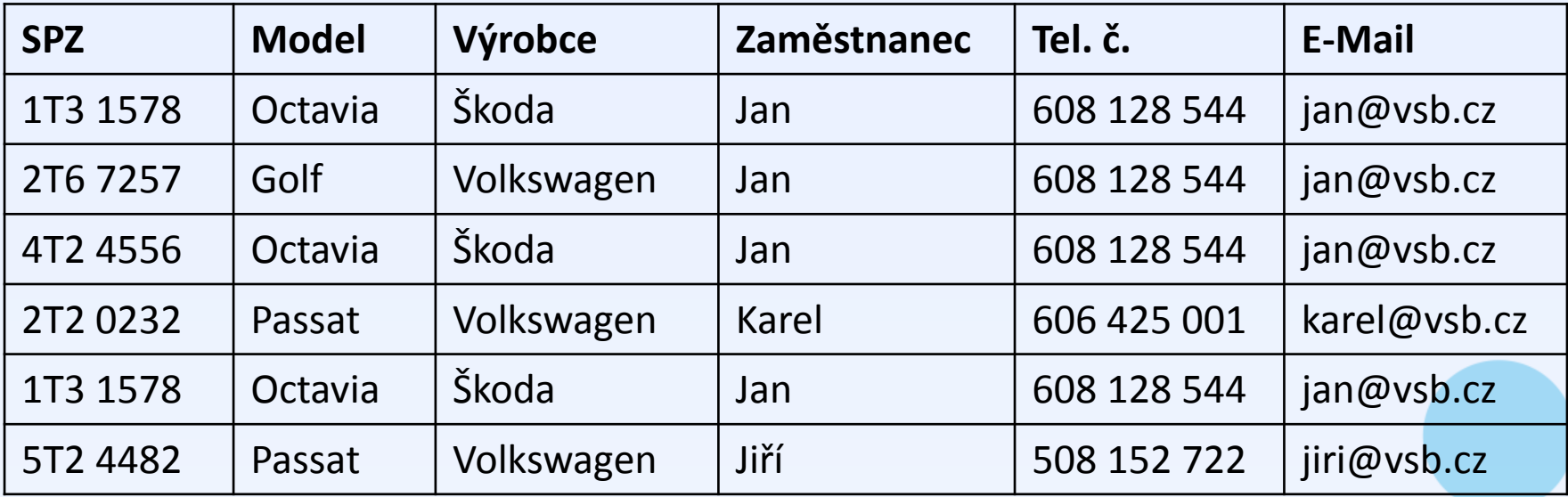

• Jak by tedy mohl vypadat lepší návrh?

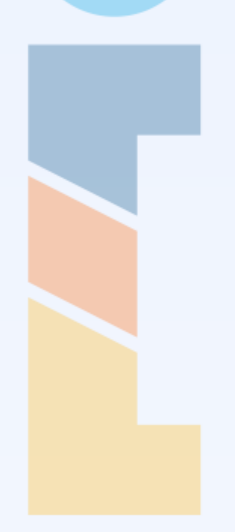

#### **Vozidla**

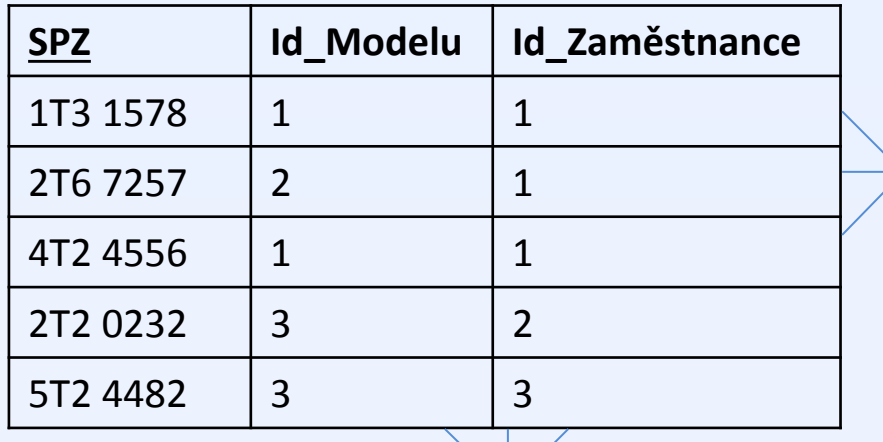

#### **Modely**

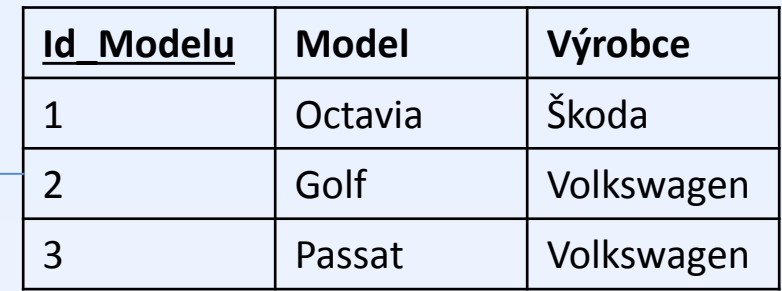

### **Zaměstnanci**

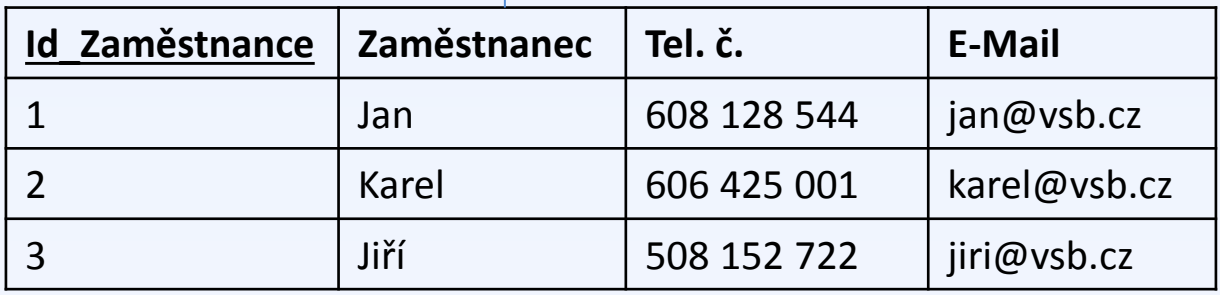

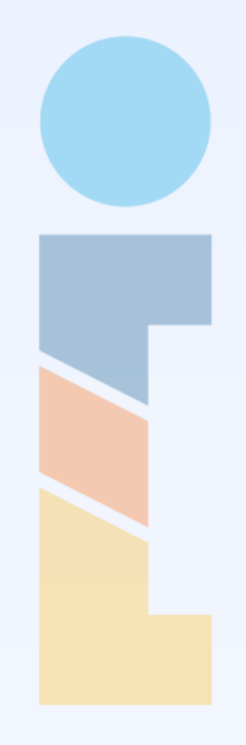

## E-R Diagram

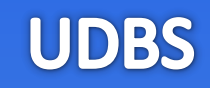

• Model relační databáze zaznamenáváme nejčastěji v podobě tzv. **E-R diagramu**.

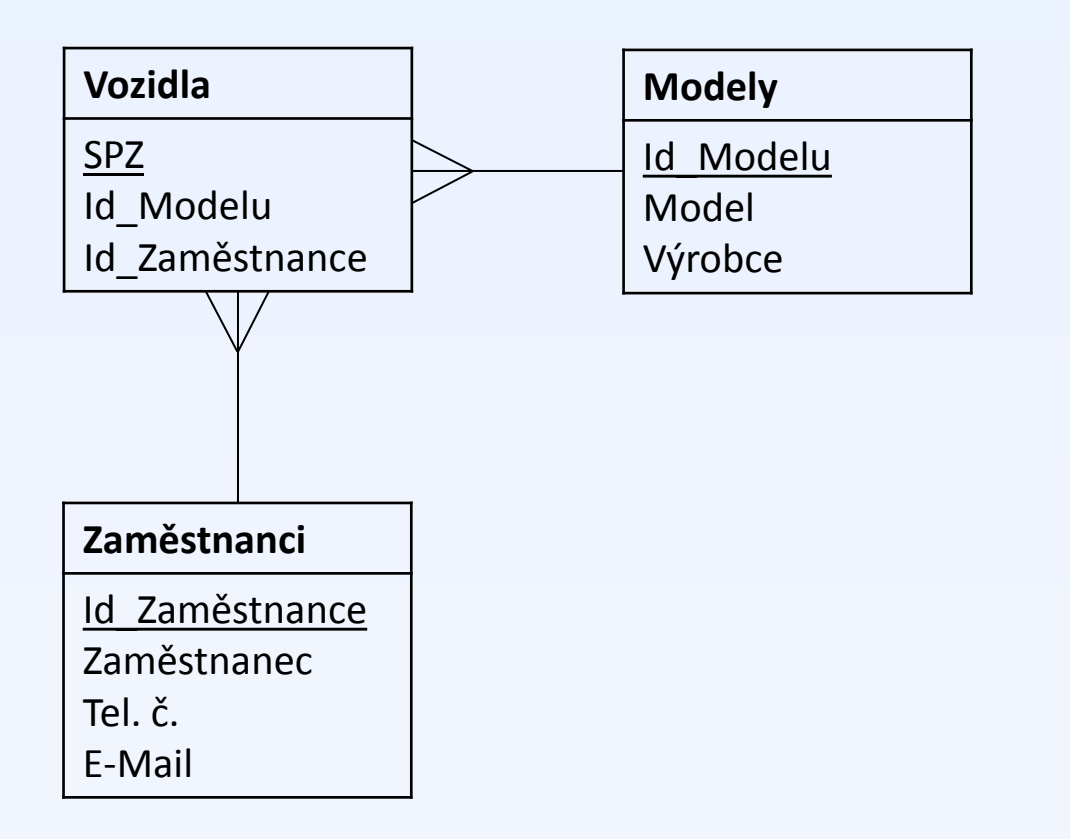

Úvod do databázových systémů - doplňující materiál ke cvičení

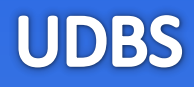

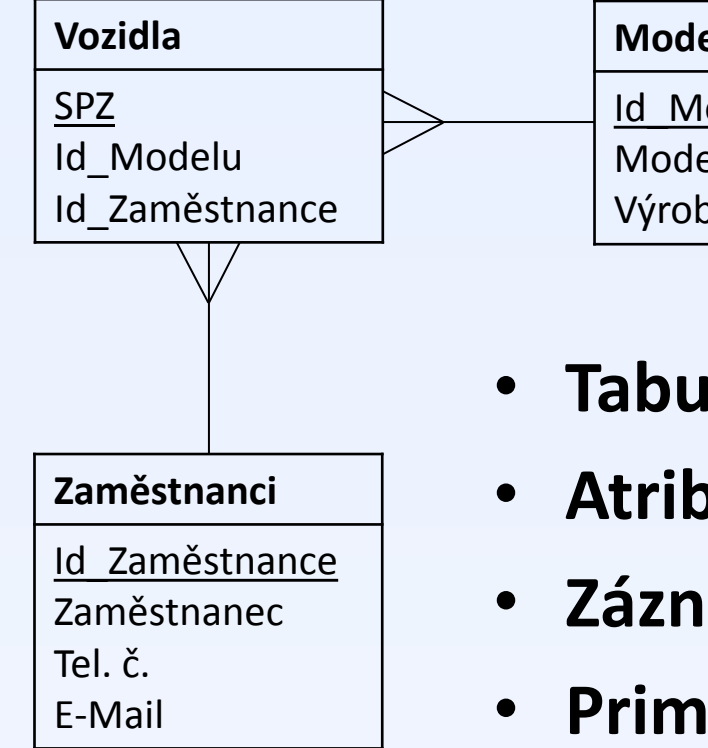

**Modely** Id\_Modelu Model Výrobce

- **Tabulka** –
- **Atribut** –
- **Záznam** –
- **Primární klíč** –

$$
\bullet \quad \text{Cizí klíč} \,-
$$

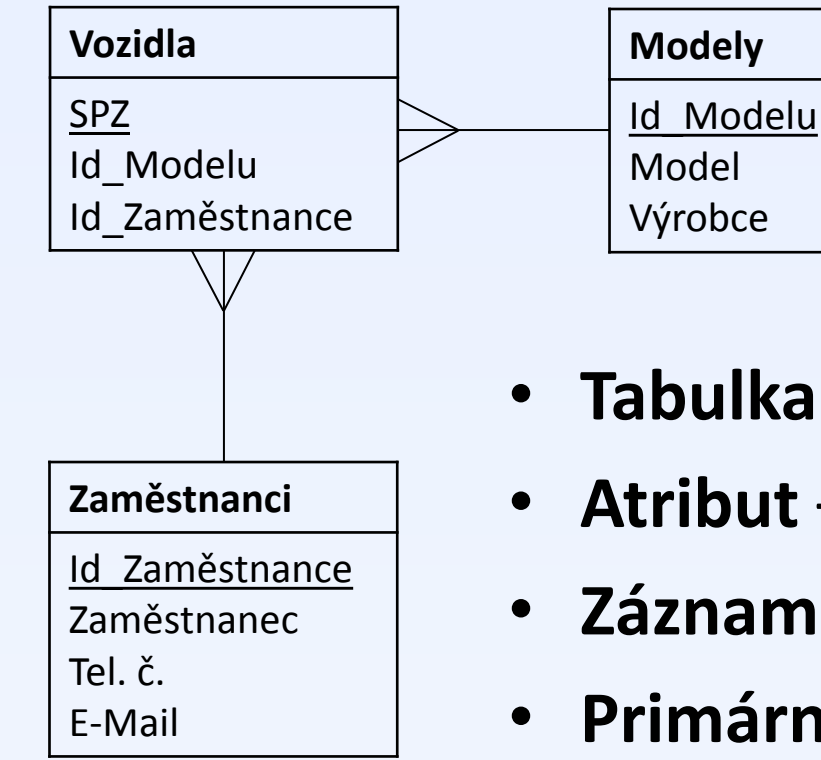

- **Tabulka** jinými slovy relace
- **Atribut** sloupec tabulky
- **Záznam** řádek tabulky
- **Primární klíč**  jeden nebo více atributů, které jednoznačně identifikují každý záznam
- **Cizí klíč**  odkazuje se na primární klíč

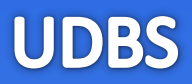

# **Připojení k MS SQL Server**

Úvod do databázových systémů - doplňující materiál ke cvičení

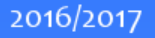

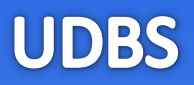

- **SQL** Structured Query Language.
- Standardní jazyk pro komunikaci s relační databází.
- S menšími odlišnostmi podporován naprostou většinou relačních databází.

- Slouží k:
	- vytváření, mazání a úpravu struktury tabulek
	- vkládání, aktualizaci a mazání záznamů
	- dotazování

• V první části kurzu se budeme věnovat pouze dotazování.

- Po celou dobu v rámci kurzu UDBS budeme pracovat s relační databází **Microsoft SQL Server 2012**.
- Jako administrátoři databáze budeme využívat zejména správcovskou aplikaci **Microsoft SQL Server Management Studio**.

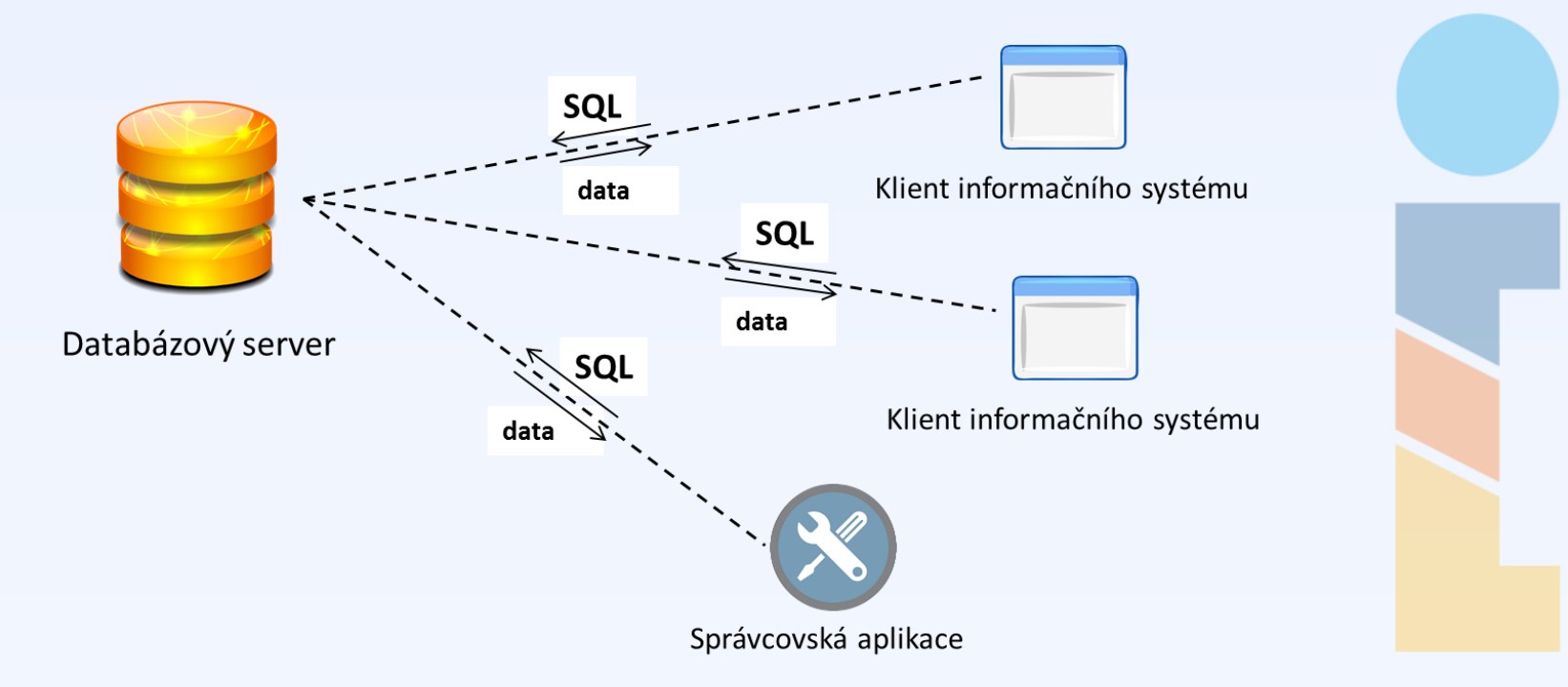

**UDBS** 

- Po spuštění SSMS (SQL Server Management Studio) je potřeba připojit se ke správnému serveru.
- Vyberte typ autentifikace "**SQL Server Authentication**"
- Je nutno vyplnit **název serveru**, **login** a **heslo**. Nejedná se o LDAP heslo, přihlašovací údaje najdete v e-mailu.
- Žádost o nový účet můžete zaslat prostřednictvím webové aplikace [dbedu.cs.vsb.cz/dbman](http://dbedu.cs.vsb.cz/dbman).

• Ke školnímu SQL serveru je možné připojit se např. i z domu, ale je potřeba být ve školní VPN.

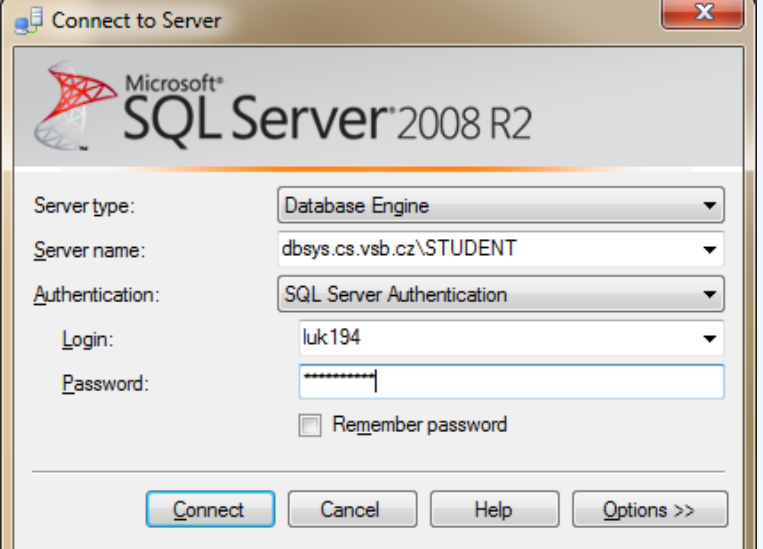

**UDBS** 

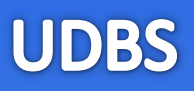

### **Nový dotaz**

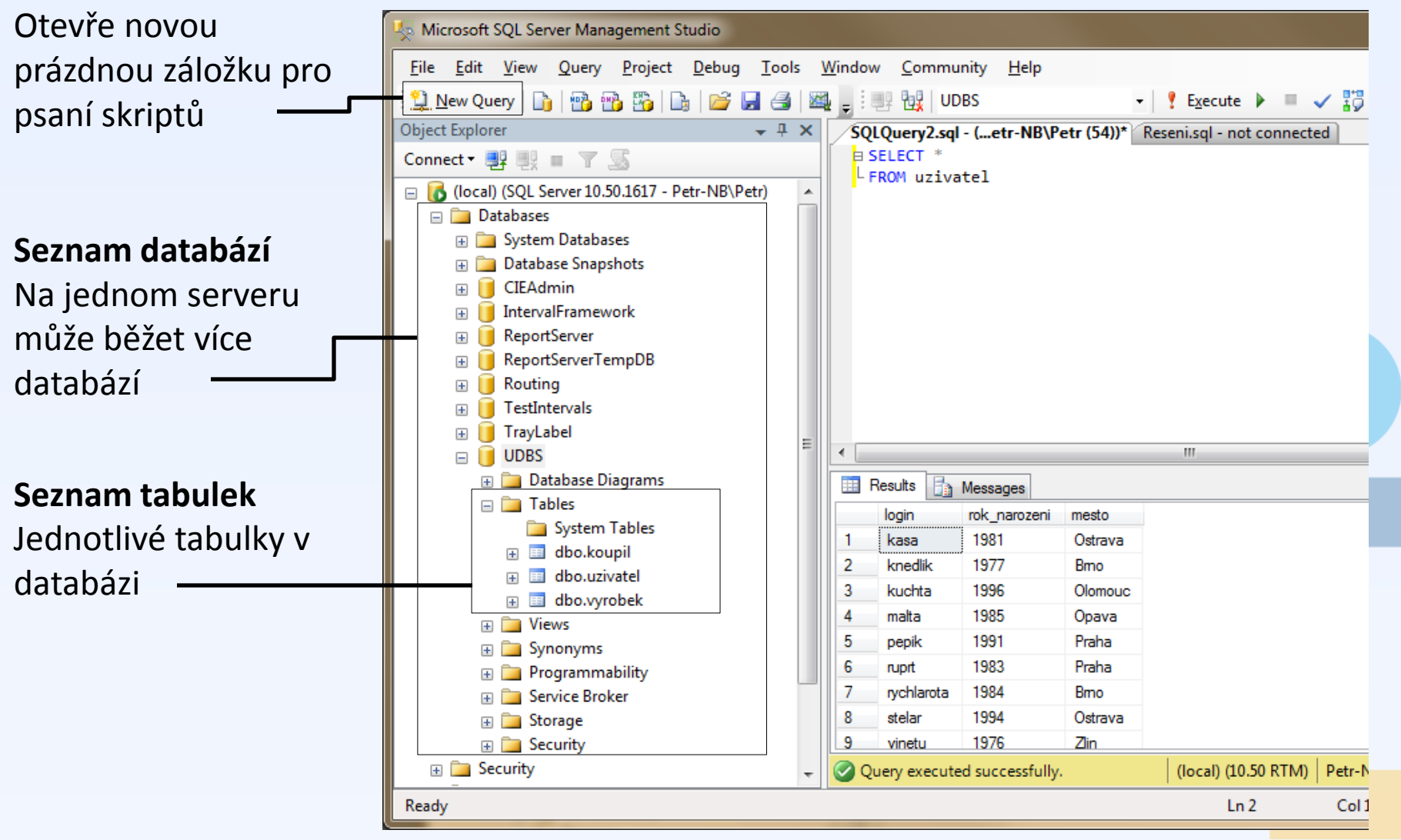

## Microsoft SQL Management Studio (3)

#### **Aktuální databáze**

Vždy kontrolujte, se kterou databází pracujete

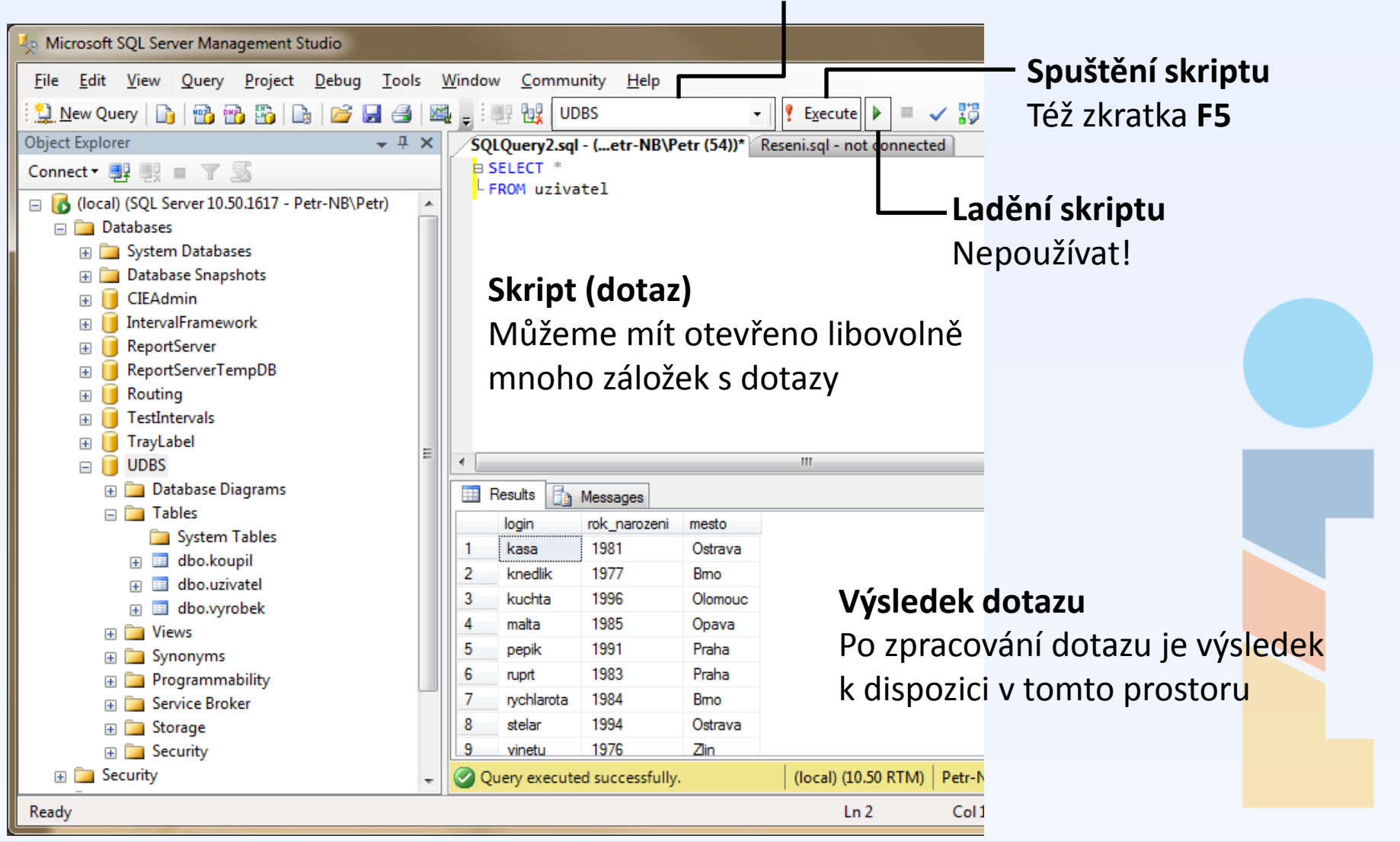

#### Úvod do databázových systémů - doplňující materiál ke cvičení

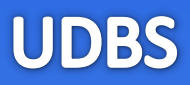

## [www.dbedu.cs.vsb.cz](http://www.dbedu.cs.vsb.cz/)

- Přihlášení přes **jednotný login** a **heslo**
- Vpravo sloupec -> *České kurzy* -> *UDBS*

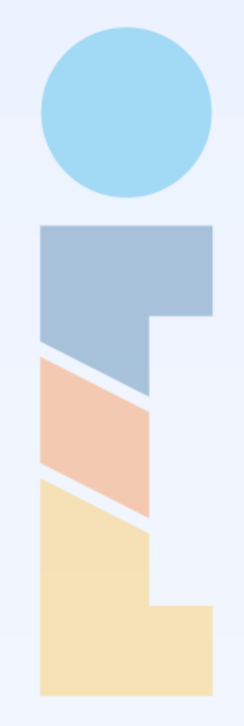